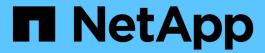

# job private commands

ONTAP 9.14.1 commands

NetApp May 08, 2024

This PDF was generated from https://docs.netapp.com/us-en/ontap-cli-9141/job-private-delete.html on May 08, 2024. Always check docs.netapp.com for the latest.

# **Table of Contents**

| job private commands       | 1 |
|----------------------------|---|
| job private delete         | 1 |
| job private pause          | 1 |
| job private resume         | 2 |
| job private show-completed | 3 |
| job private show           | 5 |
| job private stop           | 8 |
| job private watch-progress | S |

# job private commands

# job private delete

Delete a job

**Availability:** This command is available to *cluster* and *Vserver* administrators at the *advanced* privilege level.

# **Description**

The job private delete command deletes a private job. Private jobs are affiliated with a specific node and do not use any cluster facilities, such as the replicated database.

If you use this command on a job that does not support the delete operation, the command returns an error message.

Use the job private show command to view a list of private jobs that can be deleted.

### **Parameters**

# -node {<nodename>|local} - Node (privilege: advanced)

Use this parameter to specify the node with which the private job is associated.

# -id <integer> - Job ID (privilege: advanced)

Use this parameter to specify the numeric ID of the private job to be deleted. A job ID is a positive integer.

# [-vserver <vserver name>] - Owning Vserver (privilege: advanced)

Use this parameter to specify the name of the Vserver that owns the job.

# **Examples**

The following example shows how to delete the job that has ID 273 from the node named node2:

```
cluster1::*> job private delete -node node2 -id 273
```

### **Related Links**

job private show

# job private pause

# Pause a job

**Availability:** This command is available to *cluster* and *Vserver* administrators at the *advanced* privilege level.

# **Description**

The job private pause command pauses a private job. Private jobs are affiliated with a specific node and do not use any cluster facilities, such as the replicated database.

If you use this command to pause a job that does not support it, the command returns an error message.

Use the job private resume command to resume a paused private job.

Use the job private show command to view a list of private jobs.

## **Parameters**

## -node {<nodename>|local} - Node (privilege: advanced)

Use this parameter to specify the node with which the private job is associated.

# -id <integer> - Job ID (privilege: advanced)

Use this parameter to specify the numeric ID of the paused private job to be paused. A job ID is a positive integer.

## [-vserver <vserver name>] - Owning Vserver (privilege: advanced)

Use this parameter to specify the name of the Vserver that owns the job.

# **Examples**

The following example pauses the private job that has ID 99 on the node node1:

```
cluster1::*> jobs private pause -node node1 -id 99
```

# **Related Links**

- job private resume
- · job private show

# job private resume

# Resume a job

**Availability:** This command is available to *cluster* and *Vserver* administrators at the *advanced* privilege level.

# **Description**

The job private resume command resumes a private job that was paused by using the job private pause command. Private jobs are affiliated with a specific node and do not use any cluster facilities, such as the replicated database.

Use the job private show command to view a list of paused private jobs that can be resumed.

#### **Parameters**

#### -node {<nodename>|local} - Node (privilege: advanced)

Use this parameter to specify the node with which the paused private job is associated.

# -id <integer> - Job ID (privilege: advanced)

Use this parameter to specify the numeric ID of the paused private job to be resumed. A job ID is a positive integer.

#### [-vserver <vserver name>] - Owning Vserver (privilege: advanced)

Use this parameter to specify the name of the Vserver that owns the job.

# **Examples**

The following example resumes the paused private job that has ID 99 on a node named node2:

```
cluster1::*> job private resume -node node2 -id 99
```

### **Related Links**

- · job private pause
- job private show

# job private show-completed

Display a list of completed jobs

Availability: This command is available to *cluster* and *Vserver* administrators at the *advanced* privilege level.

# Description

The job private show-completed command displays information about completed private jobs. Private jobs are affiliated with a specific node and do not use any cluster facilities, such as the replicated database.

# **Parameters**

#### { [-fields <fieldname>,...]

If you specify the -fields <fieldname>, ... parameter, the command output also includes the specified field or fields. You can use '-fields?' to display the fields to specify.

#### | [-instance ] }

If you specify the -instance parameter, the command displays detailed information about all fields.

#### [-node {<nodename>|local}] - Node (privilege: advanced)

Use this parameter to display information only about completed jobs that are associated with the node you specify.

# [-id <integer>] - Job ID (privilege: advanced)

Use this parameter to display information only about completed jobs that have the ID you specify.

#### [-vserver <vserver name>] - Owning Vserver (privilege: advanced)

Use this parameter to display only completed jobs that are owned by the Vserver you specify.

### [-name <text>] - Name (privilege: advanced)

Use this parameter to display information only about completed jobs that have the name you specify.

# [-description <text>] - Description (privilege: advanced)

Use this parameter to display information only about completed jobs that have the description you specify.

#### [-priority {Low|Medium|High|Exclusive}] - Priority (privilege: advanced)

Use this parameter to display information only about completed jobs that have the priority you specify.

# [-schedule <job schedule>] - Schedule (privilege: advanced)

Use this parameter to display information only about completed jobs that have the schedule you specify.

#### [-queuetime <MM/DD HH:MM:SS>] - Queue Time (privilege: advanced)

Use this parameter to display information only about completed jobs that have the queue time you specify.

# [-starttime <MM/DD HH:MM:SS>] - Start Time (privilege: advanced)

Use this parameter to display information only about completed jobs that have the start time you specify.

# [-endtime <MM/DD HH:MM:SS>] - End Time (privilege: advanced)

Use this parameter to display information only about completed jobs that have the end time you specify.

### [-dropdeadtime <MM/DD HH:MM:SS>] - Drop-dead Time (privilege: advanced)

Use this parameter to display information only about completed jobs that have the final timeout time you specify.

#### [-restarted {true|false}] - Restarted? (privilege: advanced)

Use this parameter to display information only about completed jobs that have the restart value you specify.

#### [-state

# {Initial|Queued|Running|Waiting|Pausing|Paused|Quitting|Success|Failure|Reschedule|Error|Quit|Dead|Unknown|Restart|Dormant}] - State (privilege: advanced)

Use this parameter to display information only about completed jobs that have the job state you specify.

#### [-code <integer>] - Status Code (privilege: advanced)

Use this parameter to display information only about completed jobs that have the status code you specify.

#### [-completion <text>] - Completion String (privilege: advanced)

Use this parameter to display information only about completed jobs that have the completion text you specify.

#### [-jobtype <text>] - Job Type (privilege: advanced)

Use this parameter to display information only about completed jobs that have the job type you specify.

# [-category <text>] - Job Category (privilege: advanced)

Use this parameter to display information only about completed jobs that have the job category you specify.

#### [-uuid <UUID>] - UUID (privilege: advanced)

Use this parameter to display information only about completed jobs that have the UUID you specify.

# [-username <text>] - User Name (privilege: advanced)

Use this parameter to display information only about completed jobs that are associated with the user you specify.

# **Examples**

The following example shows how to display information about all completed private jobs on the node named node1:

```
cluster1::*> job private show-completed -node node1
Node: node1
                      Owning
Job ID Name
                                End Time
                                                         Completion String
                      Vserver
                                                Code
1
      sync task
                    node1
                                 02/17 15:03:23 0
2
      load balancing node1
                                 02/17 16:29:28 0
                                                         DONE VIF STATS
3
      snap-hourly node1
                                 02/17 16:05:00 0
4
      snap-daily
                     node1
                                 02/17 00:10:00 0
      snap-weekly node1
                                 02/13 00:15:00 0
5
8
      Cross-Cluster Manager nodel 02/17 16:27:27 0
                                                         complete
      reconcile service policy nodel 02/17 15:03:12 0
9
7 entries were displayed.
```

# job private show

# Display a list of jobs

**Availability:** This command is available to *cluster* and *Vserver* administrators at the *advanced* privilege level.

# **Description**

The job private show command displays information about private jobs. Private jobs are affiliated with a specific node and do not use any cluster facilities, such as the replicated database.

# **Parameters**

#### { [-fields <fieldname>,...]

If you specify the -fields <fieldname>, ... parameter, the command output also includes the specified field or fields. You can use '-fields?' to display the fields to specify.

# | [-inprogress ] (privilege: advanced)

Displays the job ID, name, owning Vserver, and progress of each private job.

# | [-jobstate ] (privilege: advanced)

Displays information about each private job's state, including the queue state, whether the job was restarted, and when the job has timed out.

# | [-jobuuid ] (privilege: advanced)

Displays the ID, name, owning Vserver, and UUID of each private job.

# | [-sched ] (privilege: advanced)

Displays the job ID, name, owning Vserver, and run schedule of each private job.

#### | [-times ] (privilege: advanced)

Displays the queue time, start time, and end time of each private job.

#### | [-type ] (privilege: advanced)

Displays the type and category of each private job.

#### | [-instance ] }

If you specify the -instance parameter, the command displays detailed information about all fields.

## [-node {<nodename>|local}] - Node (privilege: advanced)

Selects the private jobs that match this parameter value. .

# [-id <integer>] - Job ID (privilege: advanced)

Selects the private jobs that match the ID or range of IDs that you specify.

# [-vserver <vserver name>] - Owning Vserver (privilege: advanced)

Selects the private jobs that match this parameter value.

# [-name <text>] - Name (privilege: advanced)

Selects the private jobs that match this parameter value.

# [-description <text>] - Description (privilege: advanced)

Selects the private jobs that match this parameter value.

#### [-priority {Low|Medium|High|Exclusive}] - Priority (privilege: advanced)

Selects the private jobs that match this parameter value.

### [-schedule <job schedule>] - Schedule (privilege: advanced)

Selects the private jobs that match this parameter value.

### [-queuetime <MM/DD HH:MM:SS>] - Queue Time (privilege: advanced)

Selects the private jobs that match this parameter value.

#### [-starttime <MM/DD HH:MM:SS>] - Start Time (privilege: advanced)

Selects the private jobs that match this parameter value.

# [-endtime <MM/DD HH:MM:SS>] - End Time (privilege: advanced)

Selects the private jobs that match this parameter value.

#### [-dropdeadtime <MM/DD HH:MM:SS>] - Drop-dead Time (privilege: advanced)

Selects the private jobs that match this parameter value.

# [-restarted {true|false}] - Restarted? (privilege: advanced)

Selects the private jobs that match this parameter value.

#### [-state

# {Initial|Queued|Running|Waiting|Pausing|Paused|Quitting|Success|Failure|Reschedule|Error|Quit|Dead|Unknown|Restart|Dormant}] - State (privilege: advanced)

Selects the private jobs that match this parameter value.

# [-code <integer>] - Status Code (privilege: advanced)

Selects the private jobs that match this parameter value.

# [-completion <text>] - Completion String (privilege: advanced)

Selects the private jobs that match this parameter value.

### [-jobtype <text>] - Job Type (privilege: advanced)

Selects the private jobs that match this parameter value.

# [-category <text>] - Job Category (privilege: advanced)

Selects the private jobs that match this parameter value.

### [-uuid <UUID>] - UUID (privilege: advanced)

Selects the private jobs that match this parameter value.

# [-progress <text>] - Execution Progress (privilege: advanced)

Selects the private jobs that match this parameter value.

#### [-username <text>] - User Name (privilege: advanced)

Selects the private jobs that match this parameter value.

# **Examples**

The following example displays information about all private jobs on the local node:

```
cluster1::*> job private show -node local
Node: node1
                            Owning
Job ID Name
                            Vserver
                                       State
3
      snap-hourly
                            cluster1
                                       Queued
      Description: Auto-Snapshot
       snap-daily
                                       Queued
       Description: Auto-Snapshot
5
       snap-weekly
                           cluster1 Queued
       Description: Auto-Snapshot
                                       Queued
6
       sync task
                           cluster1
       Description: sync task
7
       ldap-certs
                            cluster1
                                       Queued
       Description: ldap resync
5 entries were displayed.
```

# job private stop

# Stop a job

**Availability:** This command is available to *cluster* and *Vserver* administrators at the *advanced* privilege level.

# Description

The job private stop command stops a running private job. A private job is a job that is associated with a specific node and does not use cluster facilities. A stopped job cannot be restarted.

# **Parameters**

### -node {<nodename>|local} - Node (privilege: advanced)

This specifies the node on which the job is running.

### -id <integer> - Job ID (privilege: advanced)

This specifies the numeric ID of the job that is to be stopped.

# [-vserver <vserver name>] - Owning Vserver (privilege: advanced)

Use this parameter to specify the name of the Vserver that owns the job.

# **Examples**

The following example stops a private job with the ID 416 on a node named node0:

```
cluster1::*> job private stop -node node0 -id 416
```

# job private watch-progress

Watch the progress of a job

**Availability:** This command is available to *cluster* and *Vserver* administrators at the *advanced* privilege level.

# Description

The job private watch-progress command displays and periodically updates the progress of a private job. A private job is a job that is associated with a specific node and does not use cluster facilities. You can specify the frequency of the progress updates.

## **Parameters**

# -node {<nodename>|local} - Node (privilege: advanced)

This specifies the node on which the job is running.

# -id <integer> - Job ID (privilege: advanced)

This specifies the numeric ID of the job whose progress is to be monitored.

# [-vserver <vserver name>] - Owning Vserver (privilege: advanced)

Use this parameter to specify the Vserver with which the paused private job is associated.

# [-interval <integer>] - Refresh Interval (seconds) (privilege: advanced)

This optionally specifies, in seconds, the frequency of the updates.

# **Examples**

The following example monitors the progress of the private job that has ID 127 on a node named node1. The progress is updated every 2 seconds.

cluster1::\*> job private watch-progress -node node1 -id 127 -interval 2
Queued

# Copyright information

Copyright © 2024 NetApp, Inc. All Rights Reserved. Printed in the U.S. No part of this document covered by copyright may be reproduced in any form or by any means—graphic, electronic, or mechanical, including photocopying, recording, taping, or storage in an electronic retrieval system—without prior written permission of the copyright owner.

Software derived from copyrighted NetApp material is subject to the following license and disclaimer:

THIS SOFTWARE IS PROVIDED BY NETAPP "AS IS" AND WITHOUT ANY EXPRESS OR IMPLIED WARRANTIES, INCLUDING, BUT NOT LIMITED TO, THE IMPLIED WARRANTIES OF MERCHANTABILITY AND FITNESS FOR A PARTICULAR PURPOSE, WHICH ARE HEREBY DISCLAIMED. IN NO EVENT SHALL NETAPP BE LIABLE FOR ANY DIRECT, INDIRECT, INCIDENTAL, SPECIAL, EXEMPLARY, OR CONSEQUENTIAL DAMAGES (INCLUDING, BUT NOT LIMITED TO, PROCUREMENT OF SUBSTITUTE GOODS OR SERVICES; LOSS OF USE, DATA, OR PROFITS; OR BUSINESS INTERRUPTION) HOWEVER CAUSED AND ON ANY THEORY OF LIABILITY, WHETHER IN CONTRACT, STRICT LIABILITY, OR TORT (INCLUDING NEGLIGENCE OR OTHERWISE) ARISING IN ANY WAY OUT OF THE USE OF THIS SOFTWARE, EVEN IF ADVISED OF THE POSSIBILITY OF SUCH DAMAGE.

NetApp reserves the right to change any products described herein at any time, and without notice. NetApp assumes no responsibility or liability arising from the use of products described herein, except as expressly agreed to in writing by NetApp. The use or purchase of this product does not convey a license under any patent rights, trademark rights, or any other intellectual property rights of NetApp.

The product described in this manual may be protected by one or more U.S. patents, foreign patents, or pending applications.

LIMITED RIGHTS LEGEND: Use, duplication, or disclosure by the government is subject to restrictions as set forth in subparagraph (b)(3) of the Rights in Technical Data -Noncommercial Items at DFARS 252.227-7013 (FEB 2014) and FAR 52.227-19 (DEC 2007).

Data contained herein pertains to a commercial product and/or commercial service (as defined in FAR 2.101) and is proprietary to NetApp, Inc. All NetApp technical data and computer software provided under this Agreement is commercial in nature and developed solely at private expense. The U.S. Government has a non-exclusive, non-transferrable, nonsublicensable, worldwide, limited irrevocable license to use the Data only in connection with and in support of the U.S. Government contract under which the Data was delivered. Except as provided herein, the Data may not be used, disclosed, reproduced, modified, performed, or displayed without the prior written approval of NetApp, Inc. United States Government license rights for the Department of Defense are limited to those rights identified in DFARS clause 252.227-7015(b) (FEB 2014).

#### **Trademark information**

NETAPP, the NETAPP logo, and the marks listed at <a href="http://www.netapp.com/TM">http://www.netapp.com/TM</a> are trademarks of NetApp, Inc. Other company and product names may be trademarks of their respective owners.